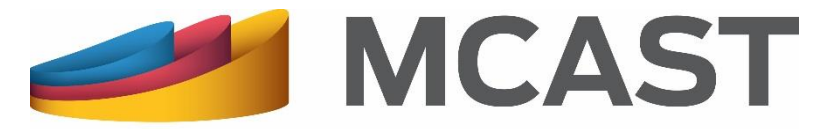

**Malta College of Arts, Science & Technology** 

### **Library and Learning Resource Centre**

# **Searching the Library Catalogue EBSCO Search**

## **What does an EBSCO Search retrieve?**

**EBSCO Academic Search Ultimate** offers users an unprecedented collection of peerreviewed, full-text journals, including many journals indexed in leading citation indexes. Subjects covered include:

- astronomy,
- anthropology,
- biomedicine,
- engineering,
- health,
- law,
- literacy,
- mathematics,

**The Company of Company** 

- pharmacology,
- women's studies,
- zoology and more.

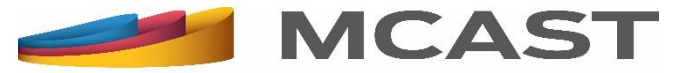

Accessing this database from any computers or personal devices (such as laptops, smartphones, etc.), on any of the MCAST campuses requires no login details (that is, no User ID or password).

Login details are however required, when accessing this database off MCAST campuses. These are available only to the MCAST community of registered library users and can be obtained by:

- logging into the online **My Library Account** and then clicking on **Logins/Passwords** button,
- asking any member of staff, or else
- emailing us at [llrc@mcast.edu.mt](mailto:llrc@mcast.edu.mt).

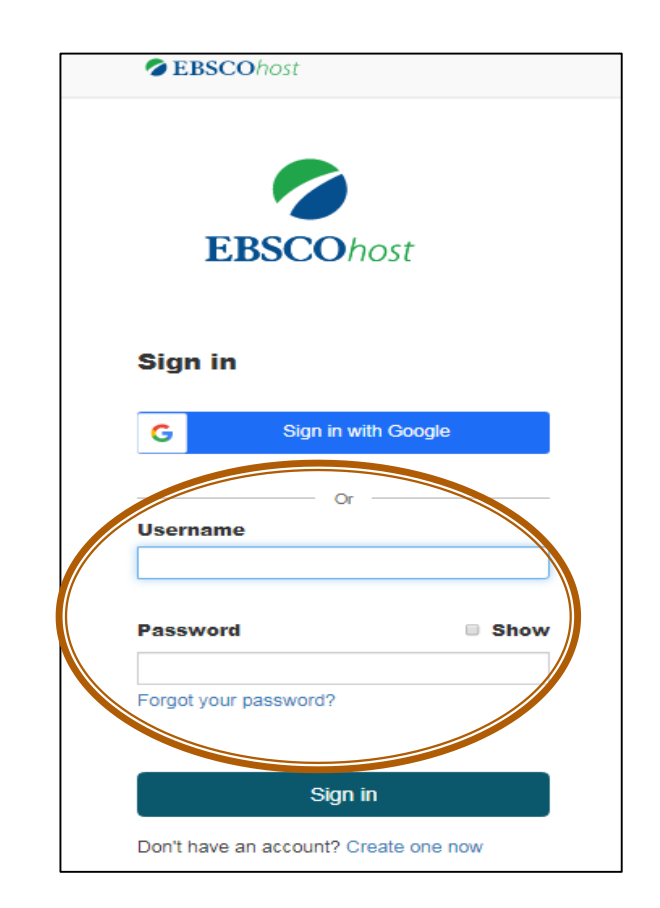

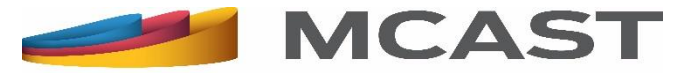

For locating full-text and abstracts of electronic journal articles from **EBSCO Academic Search Ultimate** database:

- 1. Go to the Library Catalogue at [https://www.mcast.edu.mt/mc](https://www.mcast.edu.mt/mcast-library/) ast-library/, and then
- 2. Click on the **EBSCO Search** button.

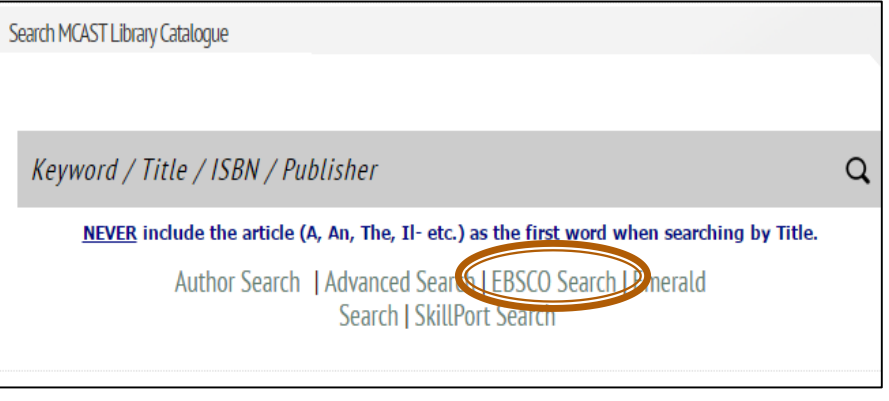

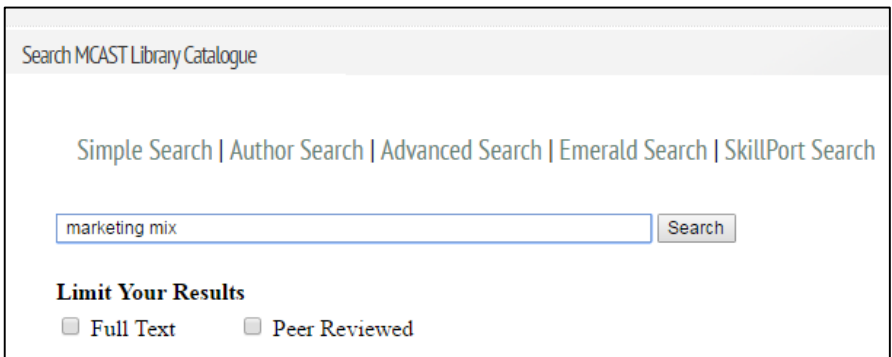

Enter the search term/s in the search box and press the **Search** button. You are then taken to the **EBSCO Academic Search Ultimate** website.

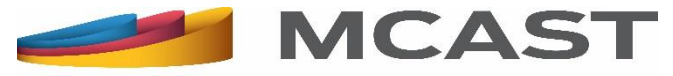

Re-enter the search term/s in the first box as shown below.

You can further refine your search by choosing from the **Select a Field (optional)** drop-down list or/and applying further limiters, such as full text, language, etc.

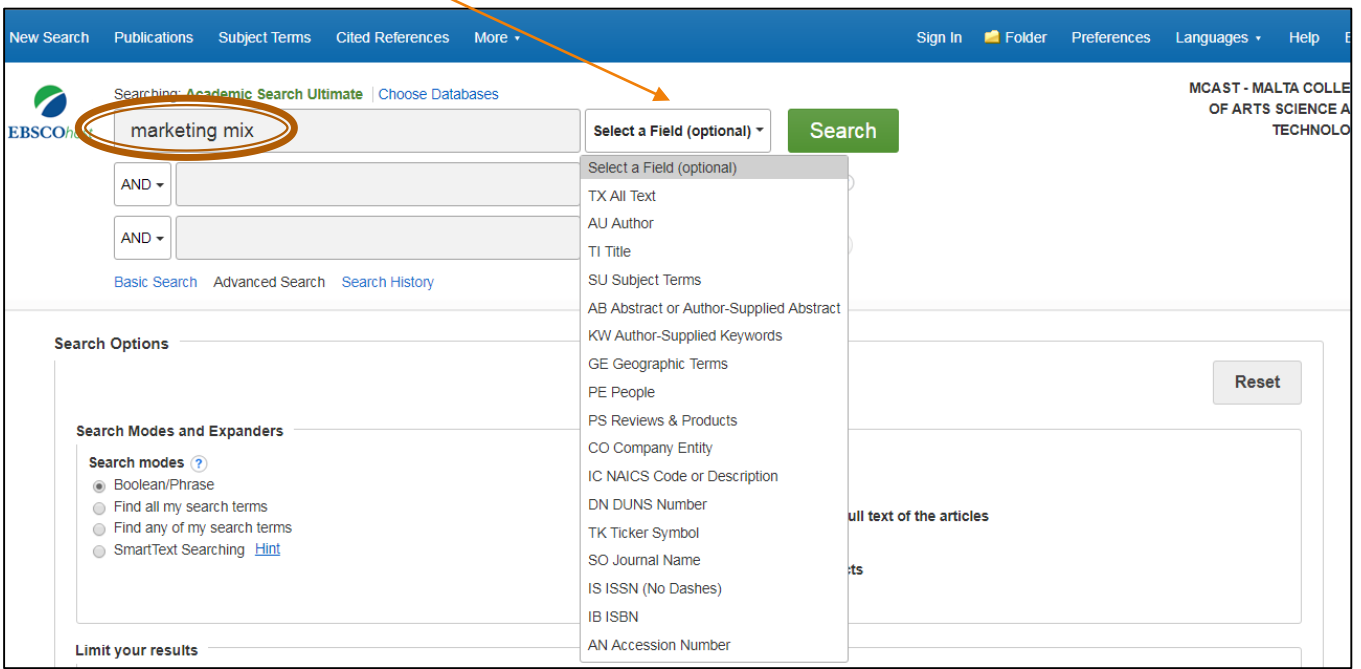

**The Comment of Comment of Comment of Comment of Comment of Comment of Comment of Comment of Comment of Comment of Comment of Comment of Comment of Comment of Comment of Comment of Comment of Comment of Comment of Comment** 

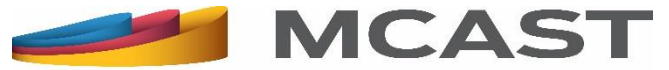

Once the relevant resources are found, you can view abstract and full text, download, or save to folder (after creating an account within EBSCO by clicking on the **Sign In** button) for future reference.

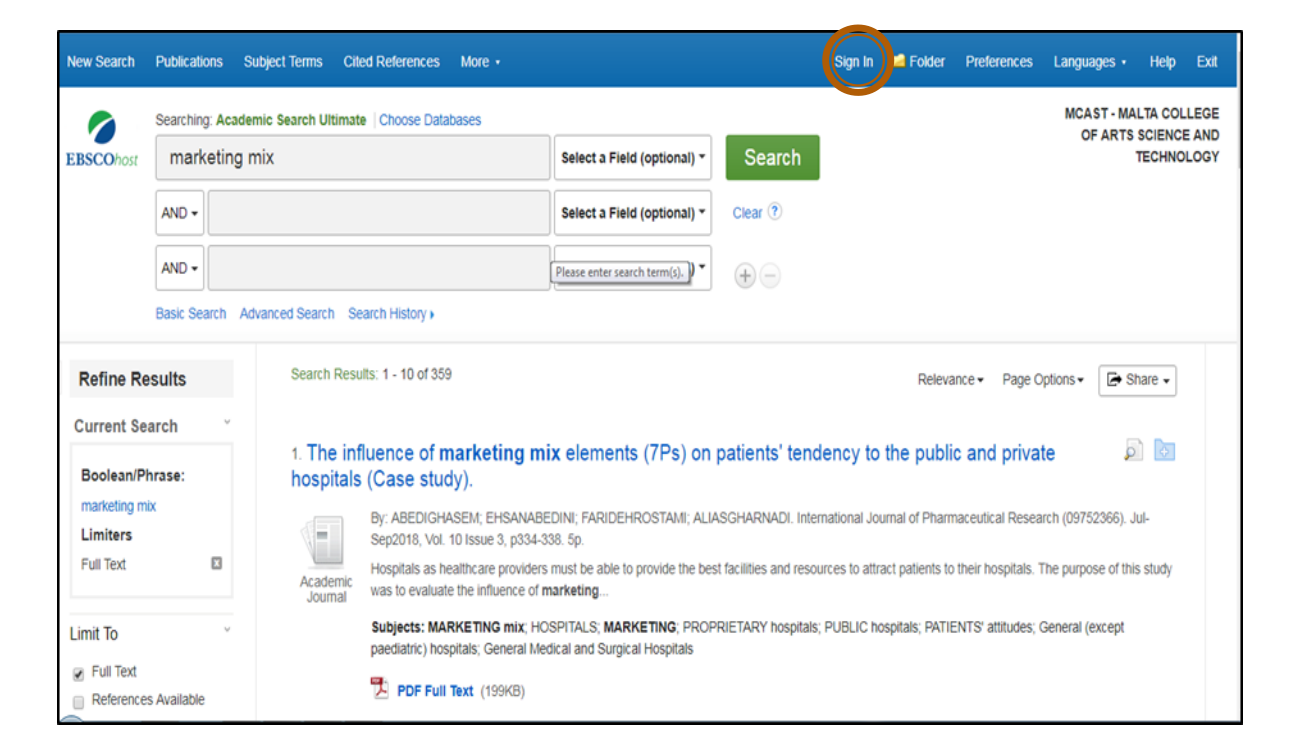

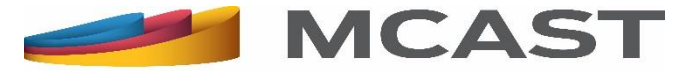

# **EBSCOhost eBook Collection**

Apart of the full-text and abstracts of electronic journal articles within **EBSCO Academic Search Ultimate**, the MCAST community has access also to another database containing e-books. Access is limited to around 3,300 ebooks whose content is however, not based on latest research.

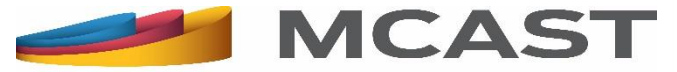

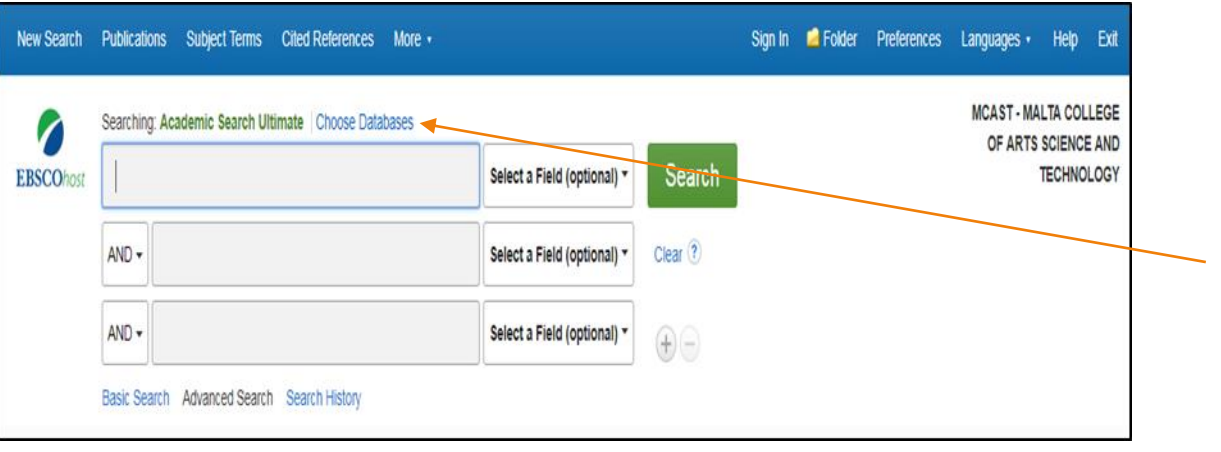

From the **EBSCO Academic Search Ultimate** website click on **Choose Databases**.

#### Tick **eBook Collection (EBSCOhost)** and press OK.

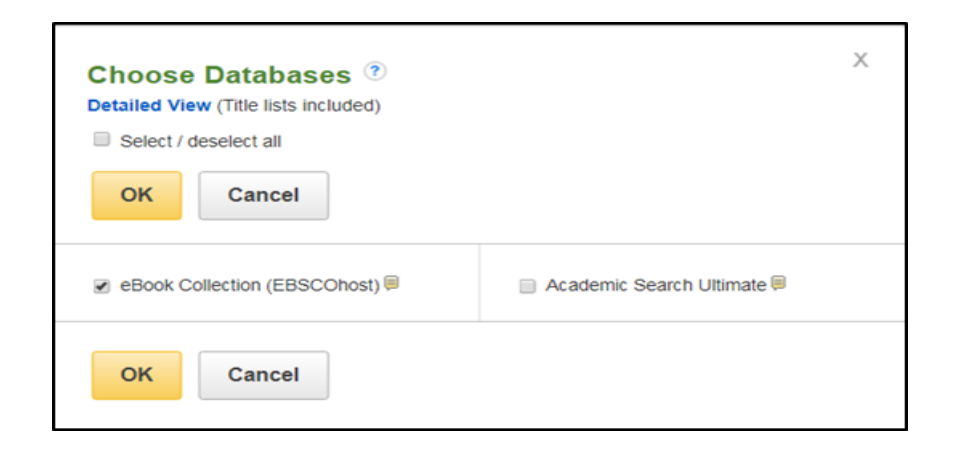

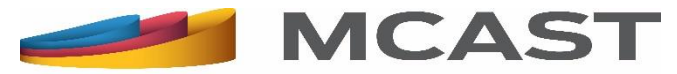

For any information or queries on how to search within the EBSCO databases, you can:

- click on the **Help** button on the top most bar on EBSCO website;
- ask any member of staff;
- email us at **Ilrc@mcast.edu.mt**; or else
- attend one of our induction sessions on how to search the Library electronic resources.

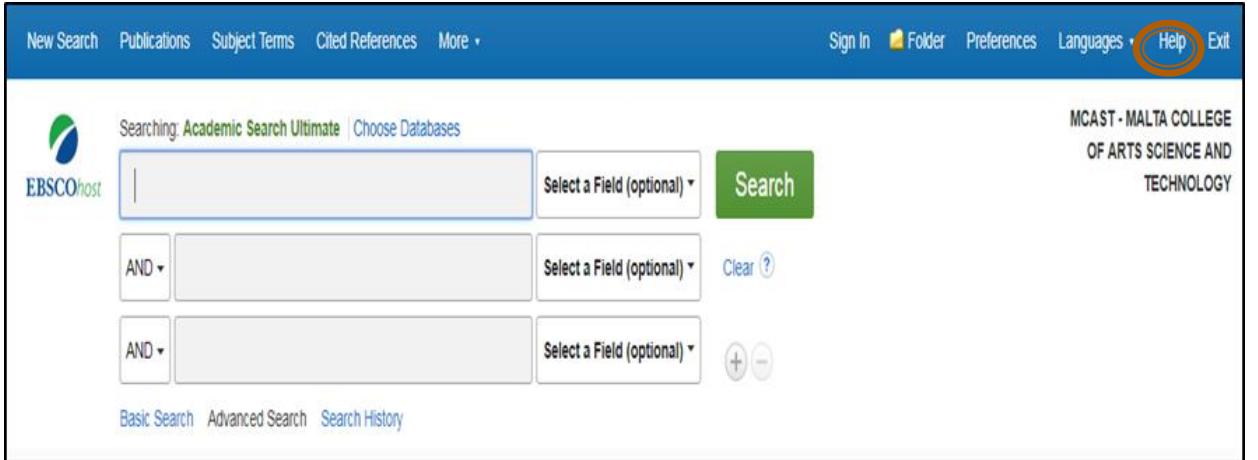

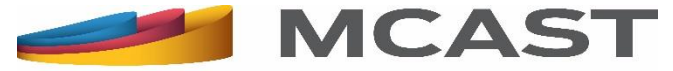